# Sazba a zobrazování matematiky

#### Roman Plch

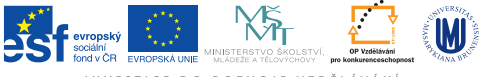

INVESTICE DO ROZVOJE VZDĚLÁVÁNÍ

K ロ ▶ K @ ▶ K 할 ▶ K 할 ▶ . 할 . K 9 Q @

# T<sub>F</sub>Xové instalace

Instalace LATEXu (TeXLive):

<https://www.tug.org/texlive/acquire-netinstall.html>. Online instalace writeLaTeX: <https://www.writelatex.com/>. LATEX pro Android (VerbTeX): [https://play.google.com/](https://play.google.com/store/apps/details?id=verbosus.verbtex) [store/apps/details?id=verbosus.verbtex](https://play.google.com/store/apps/details?id=verbosus.verbtex) Zajímavé pomůcky:

 $\triangleright$  Web equation

http://webdemo.myscript.com/#/demo/equation aplikace pro mobily/tablety:

[https://play.google.com/store/apps/details?id=](https://play.google.com/store/apps/details?id=com.visionobjects.calculator) [com.visionobjects.calculator](https://play.google.com/store/apps/details?id=com.visionobjects.calculator)

- ▶ iTex2Img (LATEX Equation Editor) [http://www.sciweavers.](http://www.sciweavers.org/free-online-latex-equation-editor) [org/free-online-latex-equation-editor](http://www.sciweavers.org/free-online-latex-equation-editor)
- $\blacktriangleright$  HostMath <http://www.hostmath.com/>

#### Matematika na webu

MathJax <http://www.mathjax.org/>. MathJax je JavaScriptová knihovna, která autorům stránek umožňuje zahrnout do stránek matematiku. Jako čtenář se nemusíte o nic starat. Do hlavičky webového dokumentu dáme

```
<script type="text/javascript"
   src="http://cdn.mathjax.org/mathjax/latest/MathJax.js">
</script>
```
4 0 > 4 4 + 4 = + 4 = + = + + 0 4 0 +

Vlastní zápis matematiky uvnitř webové stránky pak provedem obvyklou  $\text{ATF}$ Xovou syntaxí  $\langle \ldots \rangle$  pro in-line matematický mód  $a \setminus [... \setminus]$  pro display matematický mód.

## Matematika v diskusních fórech

- ▶ Matematika na Facebooku (vyžaduje Google Chrome) [LaTeX for Facebook](https://chrome.google.com/webstore/detail/latex-for-facebook/poipbfekjfkiblpnimhjjmdecjjiblhm)
- $\triangleright$  rozšíření TeX The World, zobrazuje T $\epsilon$ Xový kód zapsaný mezi [; a ;] ve formě obrázku, pro [Chrome](https://chrome.google.com/webstore/detail/tex-the-world-for-chromiu/mbfninnbhfepghkkcgdnmfmhhbjmhggn) a [Firefox](http://thewe.net/tex/)
- $\blacktriangleright$  Thunderbird, rozšíření [LaTeX It!](https://addons.mozilla.org/en-US/thunderbird/addon/latex-it/?src=search)
- $\triangleright$  komunikátor Pidgin, plugin [Pidgin-LaTeX](http://sourceforge.net/projects/pidgin-latex/)
- ► [eduWeaver,](http://www.eduweaver.com/) software pro interaktivní tabule s integrovaným editorem LATEXového kódu

**KORKARYKERKER POLO** 

### Matematika na čtečkách e-knih

EPub je zkratka pro souborový formát elektronických publikací a zároveň otevřený standard, který je vyvíjen organizací [International](http://idpf.org/) [Digital Publishing Forum.](http://idpf.org/) Ve verzi [3.0](http://idpf.org/epub/30) podporuje i přehrávání multimédií a zobrazování matematiky zapsané pomocí jazyka [MathMl.](https://cs.wikipedia.org/wiki/Mathematical_Markup_Language)

- $\triangleright$  Calibre, <http://calibre-ebook.com/> multiplatformní software pro práci s e-knihami, umožňuje konverze mezi formáty, podporuje epub3.
- $\triangleright$  Readium, <http://readium.org/> čtečka pro Google Chrome
- $\blacktriangleright$  [EPUBReader](http://readium.org/) rozšíření pro Firefox
- ► Gitden Reader, <http://gitden.com/> čtečka pro Android

4 0 > 4 4 + 4 = + 4 = + = + + 0 4 0 +

# Konverze mezi formáty

 $\triangleright$  Konverze z LAT<sub>E</sub>Xu do HTML s matematikou v MathMI pomocí TeX4ht

htlatex filename.tex "xhtml, charset=utf-8,mathml" " -cunihtf -utf8 -cvalidate"

 $\triangleright$  Konverze z  $\biguplus_{i=1}^n X_i$ u do HTML s matematikou zobrazovanou pomocí skriptu MathJax

htlatex filename.tex "mathjax.cfg, charset=utf-8" " -cunihtf -utf8" (soubor mathjax.cfg) najdete v interaktivní osnově předmětu

- $\triangleright$  Konverze do EPUB 3 LATEXový zdroj [\(šablona s vhodným nastavením rozměrů\)](https://www.writelatex.com/templates/latex-epub-slash-ebook-template/csjgmvzppmcr#.U-Si1db7s1i) převedeme do HTTP a následně pomocí Calibre do EPUB 3. ebook-convert filename.html filename.epub
- **Univerzální převodník textových dokumentů** Pandoc,

<http://johnmacfarlane.net/pandoc/index.html>, [online](http://johnmacfarlane.net/pandoc/try/) [verze](http://johnmacfarlane.net/pandoc/try/)

4 0 > 4 4 + 4 = + 4 = + = + + 0 4 0 +